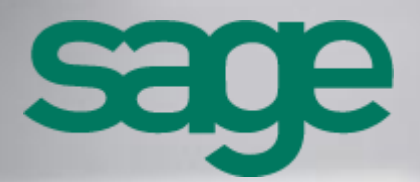

**Sage 100cloud CRM - Guide de la Fusion Avancée** 

### **Propriété & Usage**

Ce logiciel et sa documentation sont protégés par le Code de la Propriété Intellectuelle, les lois relatives au copyright et les traités internationaux applicables.

Toute utilisation non conforme du logiciel, et notamment toute reproduction ou distribution partielle ou totale du logiciel ou toute utilisation audelà des droits acquis sur le logiciel est strictement interdite.

Toute personne ne respectant pas ces dispositions se rendra coupable de délit de contrefaçon et sera passible des peines pénales prévues par la loi.

La marque Sage est une marque protégée. Toute reproduction totale ou partielle de la marque Sage, sans l'autorisation préalable et expresse de la société Sage est donc prohibée.

Tous les noms de produits ou de sociétés, toute image, logo ou représentation visuelle mentionnés dans ce logiciel ou sa documentation et n'appartenant pas à Sage peuvent constituer des marques déposées par leurs propriétaires respectifs.

#### **Conformité & Mise en garde**

- Compte tenu des contraintes inhérentes à la présentation sous forme de manuel électronique, les spécifications visées dans la présente documentation constituent une illustration aussi proche que possible des spécifications.
- Il appartient au client, parallèlement à la documentation, de mettre en œuvre le progiciel pour permettre de mesurer exactement l'adéquation de ses besoins aux fonctionnalités.
- Il est important, pour une utilisation sûre et opérationnelle du progiciel, de lire préalablement la documentation.

### **Evolution**

La documentation correspond à la version référencée. Entre deux versions, des mises à jour du logiciel peuvent être opérées sans modification de la documentation. Toutefois, un additif peut être joint à la documentation existante pour présenter les modifications et améliorations apportées à ces mises à jour.

# Sommaire

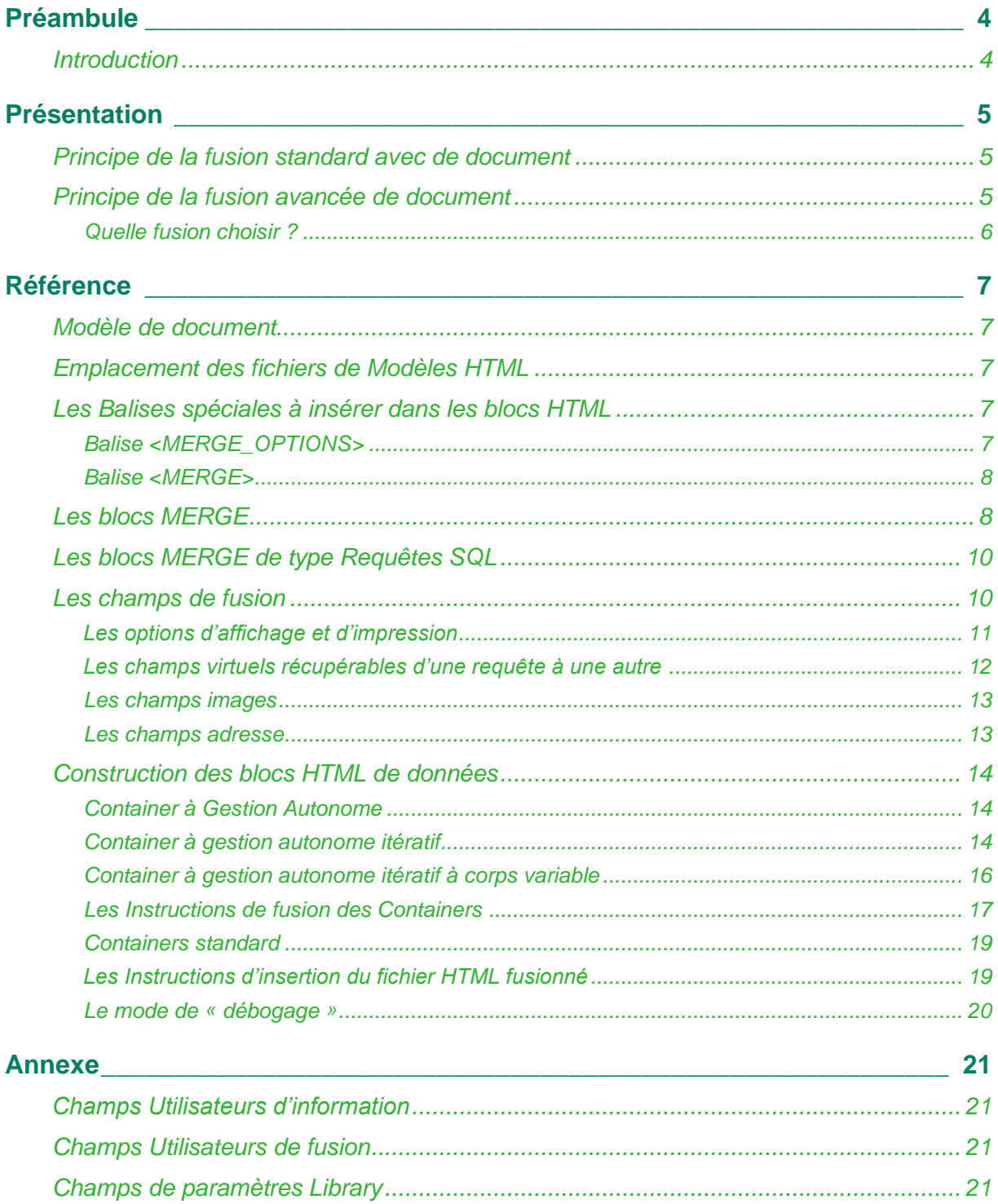

## <span id="page-3-1"></span><span id="page-3-0"></span>Préambule

## Introduction

Ce guide est destiné aux utilisateurs, administrateurs système et aux consultants certifiés de Sage 100cloud CRM dans le cadre du déploiement du module de fusion avancée.

Nous supposons que vous êtes un administrateur expérimenté du système Sage 100cloud CRM ou un consultant certifié et que vous êtes familiarisé avec :

- Les tâches d'administration traitées dans le Guide de l'administrateur du système Sage 100cloud CRM
- Les procédures de sauvegarde et de restauration des bases de données SQL, ou de tout type de bases de données avec lesquelles vous travaillez.
- Le principe de fusion et publipostage de document.

## <span id="page-4-1"></span><span id="page-4-0"></span>Présentation

### Principe de la fusion standard avec de document

La fusion standard permet de fusionner des modèles de documents sur les entités principales standards.

2 types de modèles de document sont disponibles :

- Format Word (extension de fichier : doc ou docx)
- Format HTML

Le processus de la fusion standard est le suivant :

- Le top content détermine le contexte de la fiche qui sera fusionnée.
- Pour accéder à la fusion Standard, il suffit d'activer le menu contextuel sur le bouton 'Nouveau' et choisir l'action 'Fusionner vers Word'.
- Puis de sélectionner un modèle enregistré dans la bibliothèque.

Selon le modèle sélectionné, le processus diffère :

- Modèle de document de type HTML
- Modèle de document de type Word (doc ou docx)

La notion de contexte est essentielle. Sans contexte, la fusion d'un document ne peut s'effectuer.

Afin d'exécuter la vue de consultation et renvoyer un jeu unique d'enregistrement pour la fusion, l'application doit connaître sur quelle entité se positionner.

Les limites de ce mode de fusion sont :

- La fusion standard s'exécute pour les entités principales suivantes : Société, Contact, Ticket, Opportunités ainsi que pour les entités spécifiques.
- La fusion standard est mono-enregistrement (à l'exception de la fusion devis/commande).
- La fusion standard ne peut s'exécuter que sur une seule vue de consultation.

### <span id="page-4-2"></span>Principe de la fusion avancée de document

La fusion avancée permet de proposer des fonctionnalités supplémentaires par rapport au module de fusion standard.

- Utiliser plusieurs vues de consultation pour le même document.
- Permettre de fusionner des informations multiples sur le même document (tableau itératif d'enregistrements). Par exemple liste des contrats souscrits par un client.

Le module de fusion avancée s'appuie sur le module de fusion standard.

À partir d'un fichier externe, la fusion avancée utilise :

- une à plusieurs vues de consultation des données
- un à plusieurs blocs de données à remplacer

En fonction des vues de consultation, le résultat de la fusion des blocs de données est dans un premier temps, stocké dans un fichier externe intermédiaire, puis dans un second temps, fusionné dans le fichier Word final.

Les blocs sont au format HTML insérés dynamiquement dans le document Word final au moment de la fusion.

### <span id="page-5-0"></span>Quelle fusion choisir ?

Il est recommandé d'utiliser la fusion avancée à partir du moment où la demande ne peut être traitée par la fusion standard. Les deux fusions peuvent être utilisées au sein du même modèle de document.

Le tableau ci-dessous décrit quelques exemples de choix à effectuer entre la fusion standard et la fusion avancée.

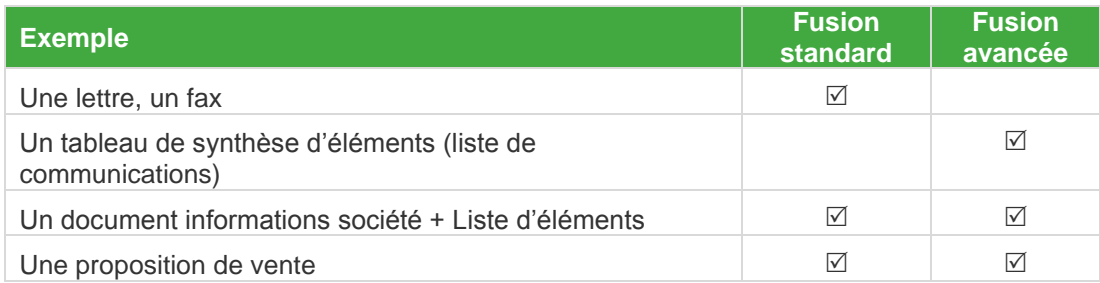

L'utilisation commune des 2 modes de fusion permet de :

• Diminuer les parties « Abstraites » de fusion contenues dans les fichiers HTML.

• Permettre à l'administrateur CRM client d'amender les documents de fusion utilisant la fusion avancée.

## <span id="page-6-1"></span><span id="page-6-0"></span>Référence

## Modèle de document

Afin que le document final soit obtenu, il est nécessaire que les différents éléments qui constituent la fusion avancée : blocs HTML, requêtes SQL, point d'entrée de fusion et document Word, soient liés les uns aux autres.

La création du modèle de document permet de renseigner ces points.

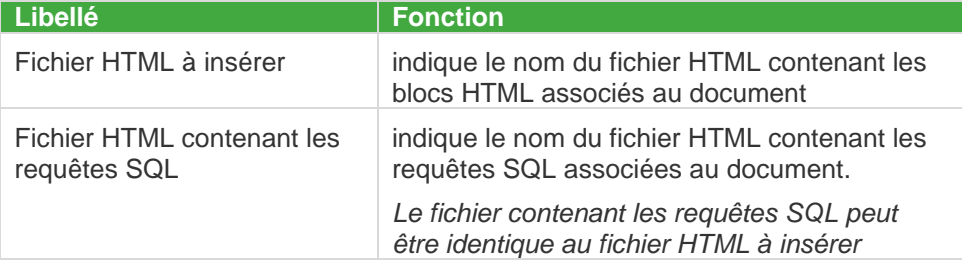

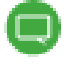

Le suffixe « MERGE » est utilisé pour spécifier que ces éléments sont réalisés dans le cadre de la fusion avancée.

## <span id="page-6-2"></span>Emplacement des fichiers de Modèles HTML

Les fichiers de modèle HTML doivent toujours être stockés à l'emplacement suivant : *[Dossier d'installation]\wwwroot\CustomPages\Merge*

## <span id="page-6-4"></span><span id="page-6-3"></span>Les Balises spéciales à insérer dans les blocs HTML

## Balise <MERGE\_OPTIONS>

La balise <MERGE OPTIONS></MERGE\_OPTIONS> permet de définir des paramètres complémentaires liés à la fusion des éléments HTML.

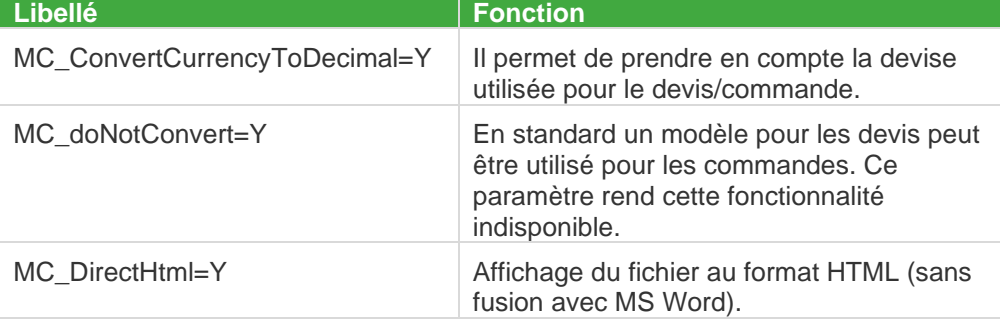

#### <span id="page-7-0"></span>Balise <MERGE>

La balise **<MERGE></MERGE>** est utilisée afin d'encapsuler les éléments qui seront interprétés par le moteur de fusion avancée.

#### Propriété de cette balise

Cette balise permet de définir des blocs dans le document de modèle ou de requête SQL.

Cette balise est toujours utilisée avec un paramètre ID pour identifier chaque bloc. La syntaxe est la suivante : <MERGE ID= « [Nom du bloc] »>. Chaque ID est un identifiant unique.

## <span id="page-7-1"></span>Les blocs MERGE

Différents types de blocs MERGE sont disponibles selon le paramètre associé.

#### Paramètre ID : rs {Nom}

Il correspond au bloc contenant une requête SQL.

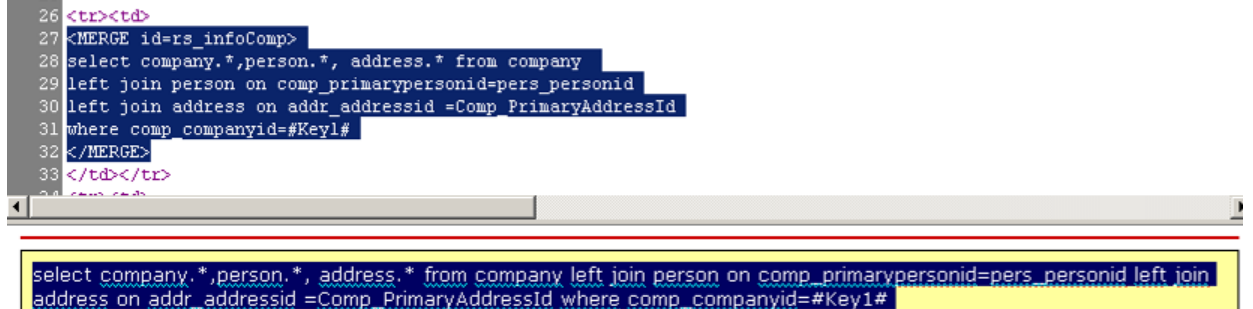

#### Paramètre ID : MAIN

Il correspond au bloc contenant les instructions de fusion des containers. Ces derniers sont ensuite insérés dans le document HTML fusionné.

Dans le cas où plusieurs documents HTML fusionnés doivent être insérés dans le document Word final, une numérotation peut être insérée dans le nom du bloc MAIN (de 2 à 6).

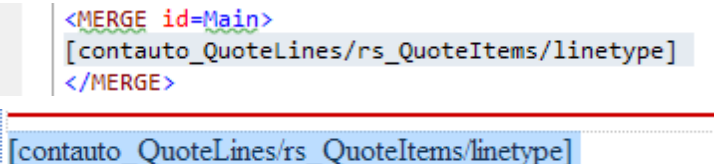

#### Paramètre ID : STYLE

Il correspond au bloc contenant les styles CSS utilisés dans la construction des éléments **HTML** 

```
<MERGE id=STYLE>
     <style>
     .SynthBordureBleu(border-style: solid; border-width: lpx;border-color:#000000;background-color: #6795C3;border-spacing:0px;}
     .SynthCase(border-left-style:solid; border-left-width:lpx; border-right-style:solid; border-right-width:lpx;)<br>.Case(border-left: lpx solid #000000;border-top: lpx solid #000000;border-spacing:0px;border-right: lpx solid #0
     .CaseRight{border-right: lpx solid #000000;border-top: lpx solid #000000;border-spacing: 0px;}
</style>
</MERGE>
```
#### Paramètre ID : {Nom}

Il correspond au bloc contenant les données à fusionner.

```
248 <MERGE id=SyntheseAddress>
         <table border="0" width="100%" id="table1" cellspacing="0" cellpadding="0">
249
250<tr>
251<td>
252<br>253<br>254<br>255<br>255<br>257<br>258<br>259<br>260
                        <font size="2">
                             [addr address1]<br>
                             [addr_address2]<br>
                             [addr_address3]<br>
                             [addr_address4]<br>
                             [addr_address5]<br>
                             [addr_postcode] [addr_city]
                        </font>
261</td>
262
              \langle/tr>
263</table>
    </MERGE>
264
```
## <span id="page-9-0"></span>Les blocs MERGE de type Requêtes SQL

Les requêtes sont construites en fonction des données à insérer dans le document Word.

Elles peuvent faire appel à des vues ou des tables.

select company.\*,person.\*, address.\* from company left join person on comp primarypersonid=pers personid left join address on addr\_addressid =Comp\_PrimaryAddressId where comp\_companyid=#Key1#

select vListCommunication.\*, RTRIM(users.user\_firstname)+' '+users.user\_lastname as user\_fullname from vListCommunication left join users on user\_userid=cmli\_comm\_userid where CmLi\_Comm\_CompanyId =#Key1# order by comm\_datetime desc

Chaque requête doit répondre au contexte auquel est associé le document.

#### Les clés

Des clés (Key1, Key2,…) sont utilisées de manière dynamique dans les requêtes SQL.

La syntaxe suivante est : **#Key[numéro de la clé]#**

#### *Exemple:*

*select company.\*,person.\*, address.\* from company left join person on comp\_primarypersonid=pers\_personid left join address on addr\_addressid =Comp\_PrimaryAddressId where comp\_companyid=#Key1#*

**"Key1"** est la variable contenant la valeur de « Comp\_companyId » au moment de la fusion.

Une variable global #uid# peut aussi être utilisée pour récupérer l'identifiant de l'utilisateur en cours.

#### Liste des clés principales

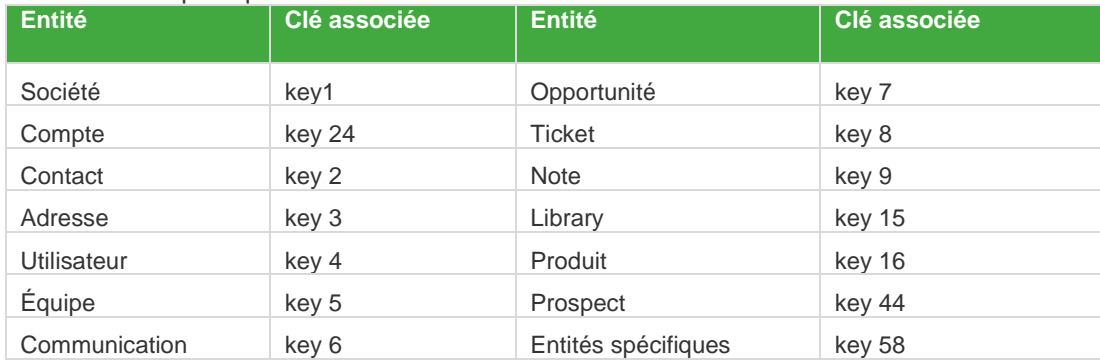

➢ *Pour plus de détails, se reporter au guide du développeur.*

### <span id="page-9-1"></span>Les champs de fusion

Chaque champ de fusion doit être inséré suivant la syntaxe suivante : [<MergeField>]

Ils correspondent aux champs qui seront remplacés par la valeur exacte fournie par la source de données.

*Exemple : [comp\_name] permet de fusionner le nom de la société.*

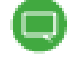

Afin de retrouver plus facilement les noms des champs SQL, il est conseillé d'activer l'option « Afficher une info bulle les informations sur champs » et blocs dans la fonction Mes Préférences de Mon CRM.

Le curseur de la souris placé sur le champ désiré permet d'activer l'info bulle contenant les informations techniques liées au champ.

Par défaut la valeur d'un champ de fusion est formatée en fonction de la nature du champ *(Date, Numérique, Devise, liste de choix, Utilisateur, ...)*

Le formatage d'un champ *(y compris les champs virtuels créés dans la requête SQL)* peut être changé dans le modèle. Il suffit de préciser le nom d'un autre champ qui impose son style au champ de fusion.

La syntaxe consiste à faire suivre le nom du champ par un '/' puis par le nom du champ qui doit forcer le style : **[<MergeField>/<StyleField>]**.

**Exemple** : faire hériter le champ virtuel qte du format du champ quit quantity

- Champ virtuel : qte
- Champ utilisé pour le formatage : quit\_quantity
- La syntaxe est : [qte/quit\_quantity]

### <span id="page-10-0"></span>Les options d'affichage et d'impression

Le comportement d'affichage des champs peut être modifié. Il suffit de faire suivre le nom du champ par une des valeurs suivantes :

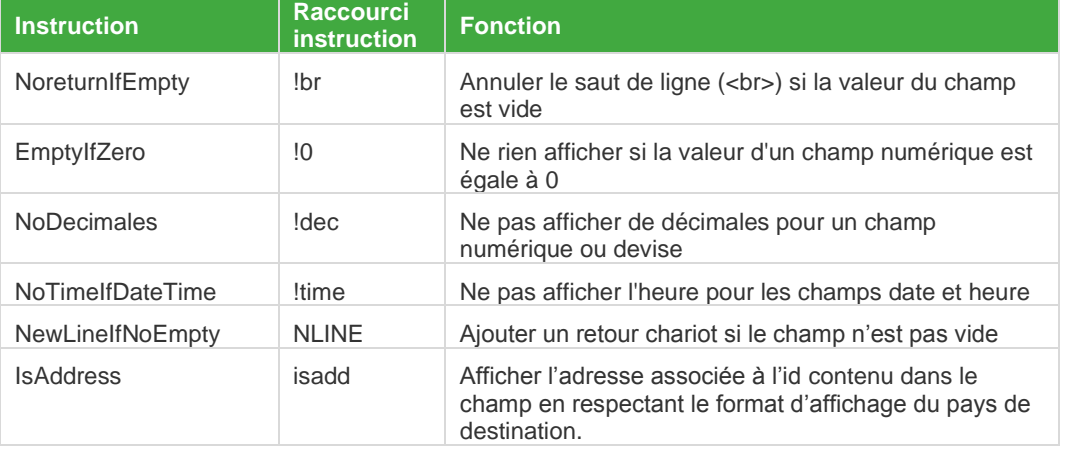

**Exemple** Si le commentaire produit sur une ligne d'article est non vide, sauter une ligne

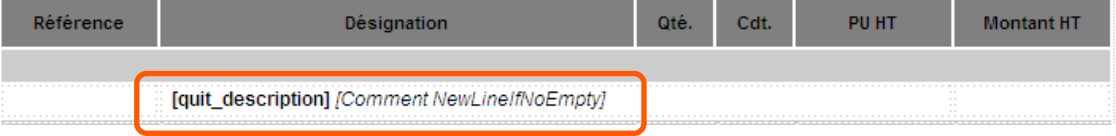

Résultat à l'écran

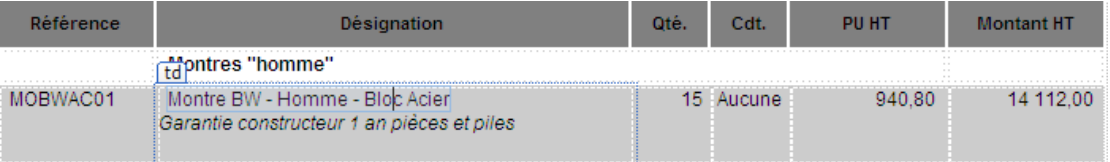

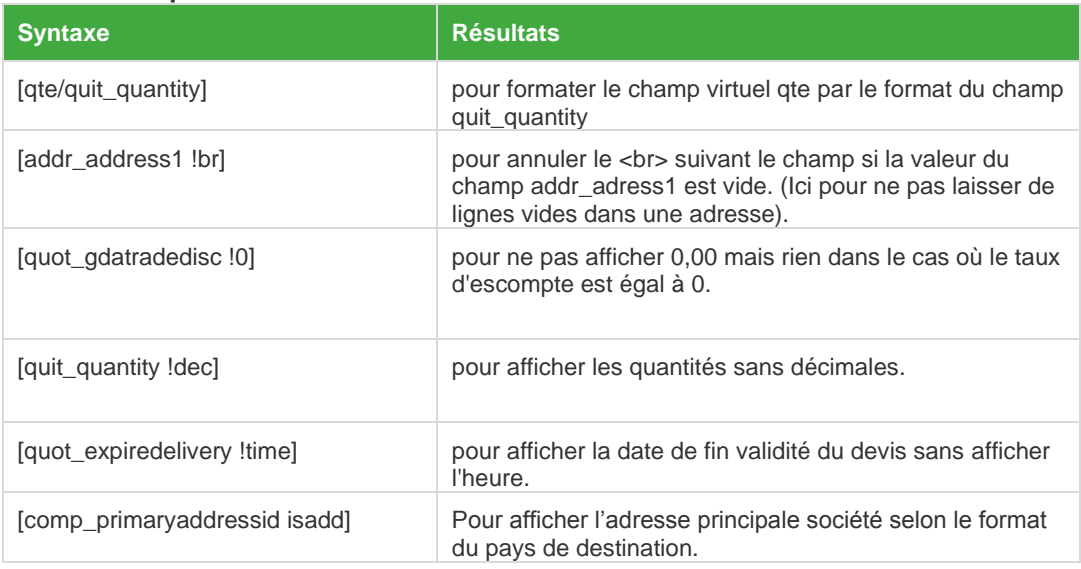

#### **Autres exemples**

### <span id="page-11-0"></span>Les champs virtuels récupérables d'une requête à une autre

Il peut être nécessaire d'exécuter des requêtes dont un des éléments de filtre ou de tri correspond à une colonne de résultat d'une autre requête.

Pour associer une colonne ou une formule d'une requête à un champ pouvant être testé dans une autre requête, utiliser la syntaxe #<champ>#.

Dans la requête affectant le champ, la syntaxe devra être sous la forme :

• #<**champ**># = <valeur ou formule à affecter>

Ou

• <valeur ou formule à affecter> AS #<**champ**>#

Dans la requête testant le champ, il suffira de mentionner le nom du champ sous la forme #<**champ**># en n'oubliant pas d'encadrer avec des apostrophes si la valeur est alpha.

#### **Exemple :**

Le titre de la colonne 'Remise' de la grille des lignes devis doit être vide si le total des remises du devis est égal à 0. Le champ de fusion dans le document sera [**TitleDiscount**]

Le champ total des remises appartient à la table des entêtes de devis, hors le bloc de titre de la grille des devis fait partie d'un container associé à la requête sur les lignes de devis.

#### Requête sur entête de devis affectant le paramètre #TitleDiscount#

#### <MERGE id=rs\_Quote>

Select #TitleDiscount#=CASE WHEN quot discountamt=0 THEN " ELSE 'Remise' END,Quotes.\* ....from quotes ...

</MERGE>

#### Requête sur lignes de devis récupérant le paramètre #TitleDiscount#

#### <MERGE id=rs\_QuoteItems>

select TitleDiscount='#TitleDiscount#'...., QuoteItems.\*, NewProduct.\* ... from QuoteItems.... </MERGE>

*(A cet endroit ne pas oublier les apostrophes si la valeur du paramètre est alpha.)*

### <span id="page-12-0"></span>Les champs images

Pour fusionner des images, il suffit de déclarer le champ comme un champ image grâce à la syntaxe suivante : [<mergefield> <propriété image>]

Plusieurs identificateurs permettent de fusionner des images :

isjpg : Fusionne une image de type JPG

isgif : Fusionne une image de type GIF

isimg : Le type de l'image n'est pas connu

Les images doivent être placées dans le dossier d'installation Sage 100cloud CRM sous :

#### « **..\\WWWRoot\Img\Merge\** »

### <span id="page-12-1"></span>Les champs adresse

Pour bénéficier du formatage automatique de l'adresse en fonction du pays de destination, il suffit de déclarer le champ ID de l'adresse comme un champ adresse grâce à la syntaxe suivante : **[<mergefield> isadd]**

*Exemple : [comp\_primaryaddressid isadd] affichera l'adresse selon le formatage du pays de destination.*

LITTLEWORTH ROAD **CLAYGATE HOUSE ESHER KT10 9PN** ROYAUME-UNI

1950 N STEMMONS FWY STE 3041 DALLAS TX 75207 ÉTATS-UNIS

#### *Présentation UK* **Présentation US Présentation FR**

BÂTIMENT C7 ZONE SUD 18 RUE DES FLEURS **75017 PARIS FRANCE** 

Le formatage de l'adresse est déduit des modèles d'écran « Affichage d'adresse norme <country> » paramétrables depuis l'entité « Adresses » :

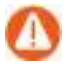

Attention ! Le formatage de l'adresse n'inclut ni la raison sociale ni le contact. Ces champs doivent être ajoutés avant le champ ID de l'adresse.

#### **Exemple :**

[pers fullname] [acc\_name] [acc\_primaryaddressid isadd]

## <span id="page-13-0"></span>Construction des blocs HTML de données

Les blocs HTML, appelés également Containers, représentent la mise en forme des données.

Plusieurs types de containers sont disponibles.

### <span id="page-13-1"></span>Container à Gestion Autonome

Ce sont des containers qui ne se répètent pas.

*Exemple : une adresse, une signature, les coordonnées du responsable de compte, les informations de la société…*

Ce type de bloc est associé à une requête SQL qui ne renvoie qu'un seul enregistrement (Le container doit inclure des informations relatives à la requête SQL qui sera utilisée).

Le Container sera nommé en fonction du type d'information renvoyée.

*Exemple : liste des informations de la société, ID=CompanySynthese*

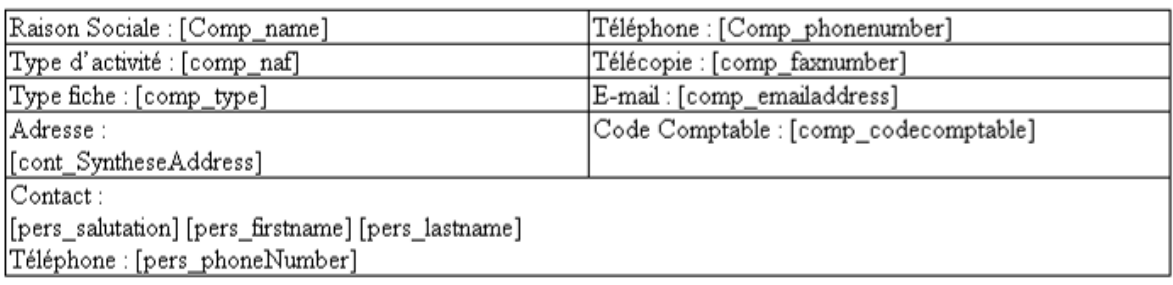

Un seul bloc MERGE est utile pour réaliser ce type de Container.

### <span id="page-13-2"></span>Container à gestion autonome itératif

Il correspond à un bloc de données qui doit impérativement afficher plusieurs enregistrements sous forme de tableau.

*Exemple : liste des dernières opportunités liées à la société, tableau des articles liés à un devis ou une commande, liste des contacts d'une société …*

Ce type de bloc est associé à une requête SQL qui peut renvoyer N enregistrements.

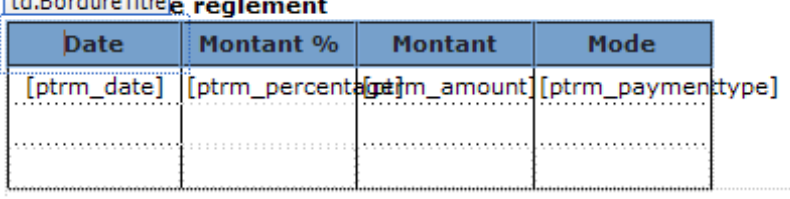

 $H = 1$ 

Pour réaliser ce type de container, plusieurs blocs MERGE doivent être disponibles dans le document HTML modèle :

#### <MERGE id={Nom}HEADER></MERGE> : Entête du tableau

Il doit contenir l'élément HTML d'ouverture du tableau (entête avec nom des colonnes)

```
<MERGE id="QuotePayTermHeader">
<span class="TableStandard"><b>Conditions de règlement</b></span>
<table class="TableStandard" width="350" height=83 cellpadding=0 style="table-layout:fixed;">
     <tr>
           <td class="BordureTitre" align="center" width=87><b>Date</b></td>
           <td class="BordureTitre" align="center" width=87><br/>kb>Montant %</b></td><td class="BordureTitre" align="center" width=87><br/>kb>Montant %</b></td><td class="BordureTitre" align="center" width=87><br/>kb>Montant</b></td
     \langle/tr>
     </MERGE>
```
#### <MERGE id={Nom}BODY></MERGE> : Corps du tableau

Il doit contenir l'élément HTML qui se répète autant de fois qu'il y a de valeur renvoyée par la requête SQL.

```
<MERGE id="QuotePayTermBody">
<tr>
    <td class="BordureLaterale" align="center" width="87"><span class"=Marge">[ptrm date]</td>
    <td align="right" width="87"><span class="Marge">[ptrm_percentage]</td>
    <td class="BordureLaterale" align="right" width="87"><span class="Marge">[ptrm_amount]</td>
    <td class="BordureLaterale" align="center" width="145"><span class="Marge">[ptrm paymenttype]</td>
\langle/tr>
</MERGE>
```
#### <MERGE id={Nom}FOOTER></MERGE> : Pied du tableau

Il doit contenir l'élément HTML de fermeture du tableau.

```
<MERGE id="OuotePayTermFooter">
    <tr>
        <td class="BordureLateraleBas">&nbsp;</td>
        <td class="BordureLateraleBas">&nbsp:</td>
        <td class="BordureLateraleBas">&nbsp;</td>
        <td class="BordureLateraleBas">&nbsp;</td>
    \langle/tr>
</table>
```

```
\langle/MERGE>
```
#### <MERGE id={Nom}EMPTY></MERGE> : Pied du tableau

Il contient le corps du tableau à insérer si la requête SQL ne renvoie aucun enregistrement.

```
Ce bloc n'est pas obligatoire.<MERGE id=QuotePayTermBodyEmpty>
<tr>
    <td class=BordureLaterale align="center" width=87>&nbsp;</td>
    <td align="right" width=87><span class=Marge>&nbsp;</td>
    <td class="BordureLaterale" align="right" width=87>&nbsp;</td>
    <td class="BordureLaterale" align="center" width="145">&nbsp;</td>
\langle/tr>
\langle/MERGE>
```
Il est essentiel que le champ {NOM} faisant partie de chaque paramètre ID des blocs MERGE soit le même pour que le moteur de fusion avancée puisse reconstituer le tableau final.

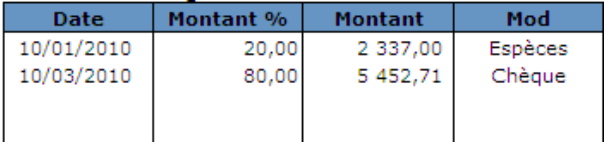

L'élément tableau **<TABLE></TABLE>** n'est pas obligatoire pour la fusion de données itératives. C'est plutôt un choix de mise en forme.

Pour une impression à l'état brut, le document HTML de modèle doit contenir uniquement un bloc MERGE de type : **<MERGE id={Nom}BODY></MERGE>**

```
<MERGE id="QuotePayTermBody">
[ptrm_date] - [ptrm_percentage] - [ptrm_amount] - Type de paiement : [ptrm_paymenttype]
\epsilon/MERGES
```
#### <span id="page-15-0"></span>Container à gestion autonome itératif à corps variable

Il correspond à un bloc de données qui reprend le concept du Container à gestion autonome itératif mais avec une particularité.

Suivant les informations renvoyées, il peut être nécessaire d'afficher certaines lignes dans un style différent des autres afin de mettre en avant une information.

Afin de mettre en place ce type de bloc, le modèle HTML doit contenir autant de bloc **MERGE {NOM}BODY** que de mise en forme différente.

Pour différencier les lignes, la syntaxe de l'identifiant MERGE est :

#### **<MERGE id={Nom}BODY[VALEUR LIEE AU TYPE DE LIGNE]></MERGE>**

La valeur liée au type de ligne sera une donnée renvoyée par la requête SQL.

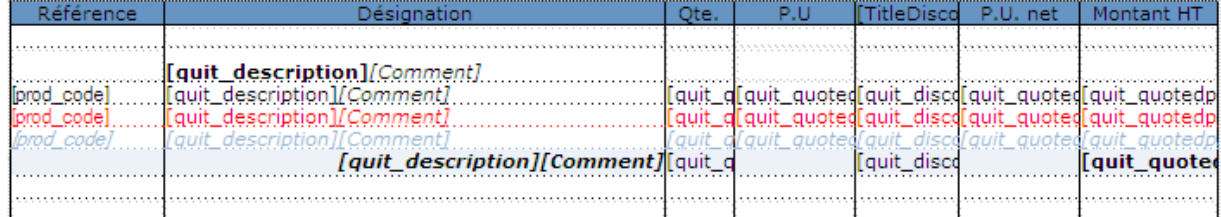

```
<MERGE id=QuoteLinesBody[C]><tr>...</tr></MERGE>
<MERGE id=QuoteLinesBody[I]><tr>...</tr></MERGE>
<MERGE id=QuoteLinesBody[I-]><tr class=CouleurLigneNegative>...</tr></MERGE>
<MERGE id=QuoteLinesBody[O]><tr class=CouleurOption>...</tr></MERGE>
<MERGE id=QuoteLinesBody[S]><tr class=CouleurSousTotal ...>...</tr></MERGE>
```
Les valeurs **[C]**, **[I]**, **[I-]**, **[O]**, **[S]** sont les valeurs stockées en base de données permettant d'identifier le type de ligne pour chacune des lignes insérées dans un devis

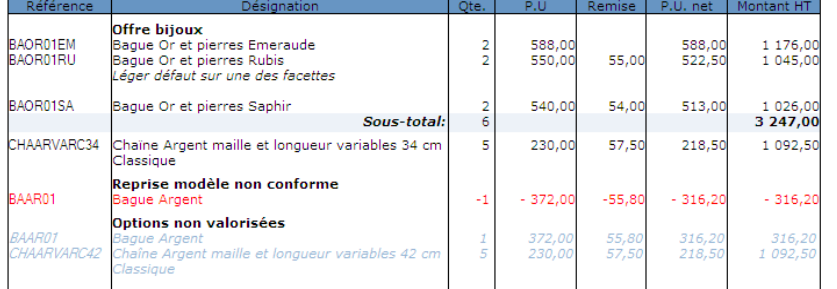

#### La valeur [I-]

Elle correspond à une ligne dont le total de prix est négatif.

Ce type de ligne, qui n'existe pas dans l'interface CRM, est calculé automatiquement par la requête SQL associée au container.

### <span id="page-16-0"></span>Les Instructions de fusion des Containers

Les instructions de fusion des containers permettent la création finale des éléments HTML.

La syntaxe de fusion est la suivante :

#### **[CONTAUTO\_{Nom}/rs\_{Nom}/{Type ligne}/{nb. Ligne}]**

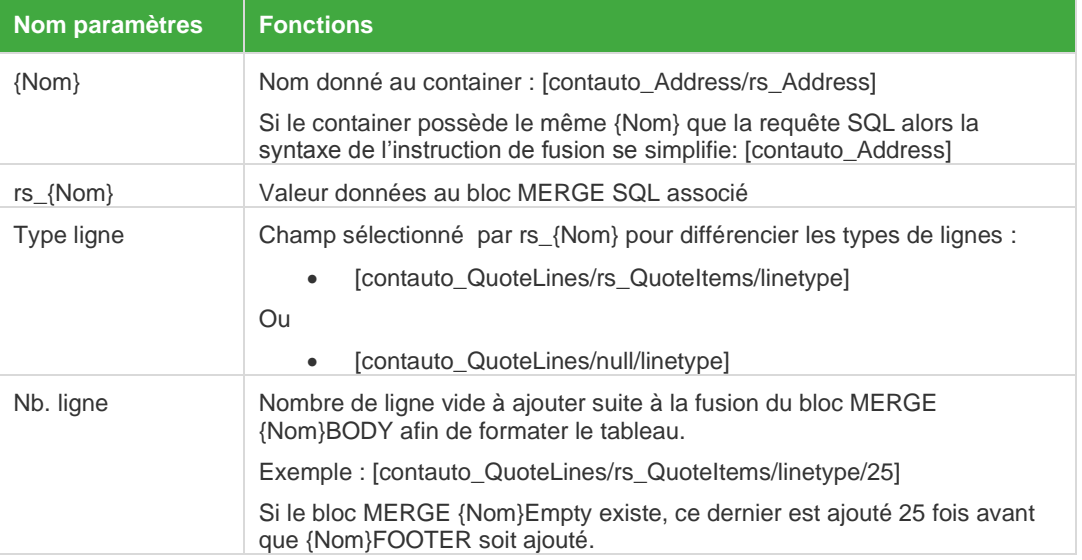

#### L'instruction CONTAUTO\_

Cette instruction peut être également insérée à l'intérieur d'un container pour permettre la fusion d'un sous-bloc dans un bloc *(affichage particulier, données fusionnées dans le bloc n'appartenant pas à la requête de fusion, alliance de container autonome et de container itératif)* :

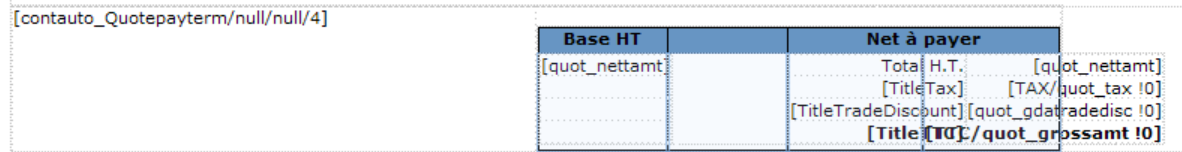

*Exemple de fusion : Entête devis + Tableau d'article + pied du devis*

```
<MERGE id=Main>
[contauto QuoteHeader/rs Quote]<br/>br>
[contauto QuoteLines/rs QuoteItems/linetype/25]<br/>br>
[contauto_QuoteFooter/rs_Quote]<br/> >
\langle/MERGE>
```
**DEVIS** 

Yves DEBANNE<br>Carat S.a.r.|<br>144 , route de Vannesx<br>BP 14<br>44000 NANTES

Numéro document<br>QT-2/1 Code clien Date CARAT 14/01/2010

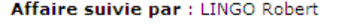

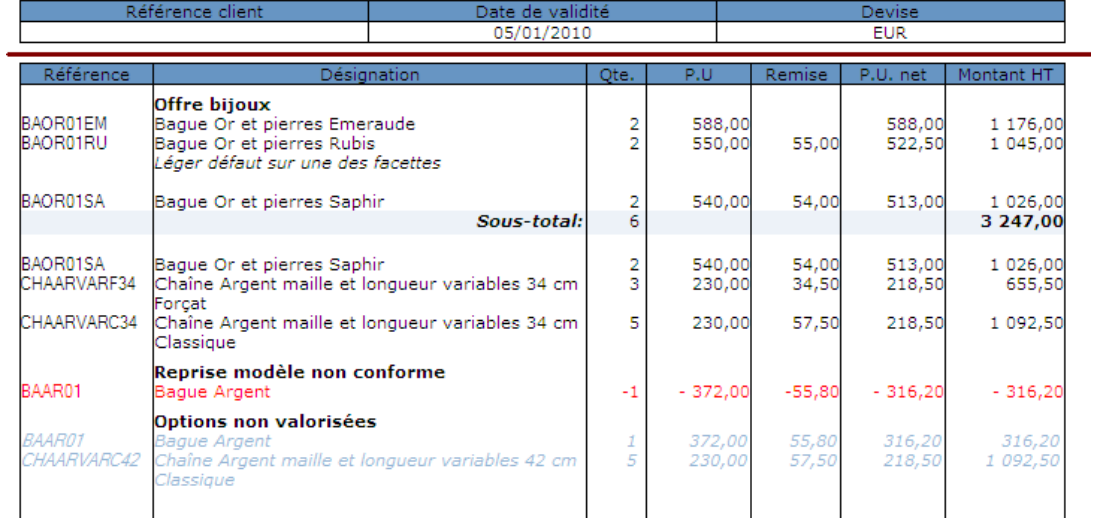

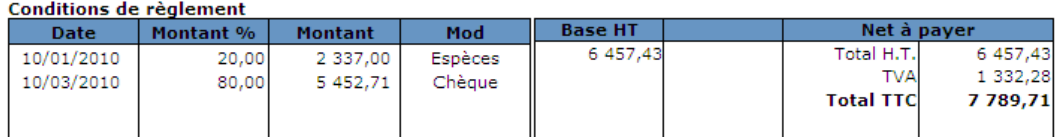

### <span id="page-18-0"></span>Containers standard

Le moteur de fusion avancée dispose des containers suivants dont la fusion est automatique.

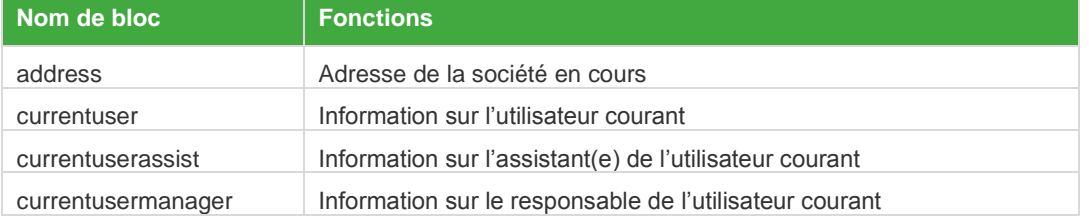

#### Ces containers se trouvent dans le modèle HTML nommé : MERGE\_STANDARD.HTM

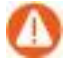

Toute modification apportée sera perdue dès la mise à jour du CRM.

### <span id="page-18-1"></span>Les Instructions d'insertion du fichier HTML fusionné

Afin d'insérer les fichiers HTML dans le document Word, des zones de fusion spécifique au moteur de fusion avancé sont utilisées.

#### La syntaxe est la suivante : **{INCLUDETEXT {MERGEFIELD User\_merge\_{n} }}**

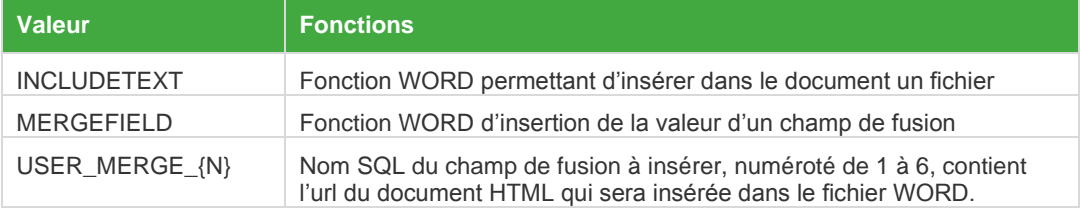

La fusion des containers standards donne lieu à l'utilisation d'insertion spécifique.

#### 4 champs supplémentaires sont disponibles

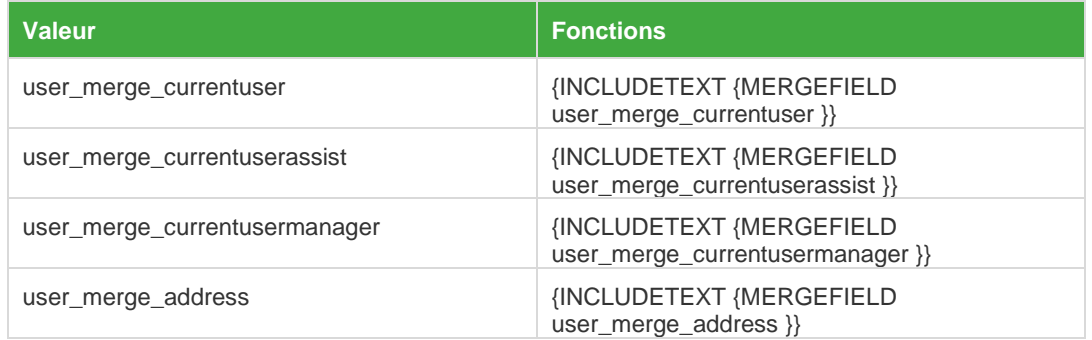

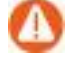

Ces champs contiennent le chemin d'accès au bloc standard.

### <span id="page-19-0"></span>Le mode de « débogage »

Les tests du modèle de fusion se font directement dans l'interface Sage 100cloud CRM.

Si une erreur s'est glissée dans les différents éléments développés, un message apparait :

La lecture du message permet de préciser s'il s'agit d'une erreur SQL ou de SCRIPT.

Afin de vérifier les requêtes SQL (Sauf erreur de frappe dans les blocs HTML), il suffit de sélectionner le document à fusionner par **[ALT] + Clic** de la souris.

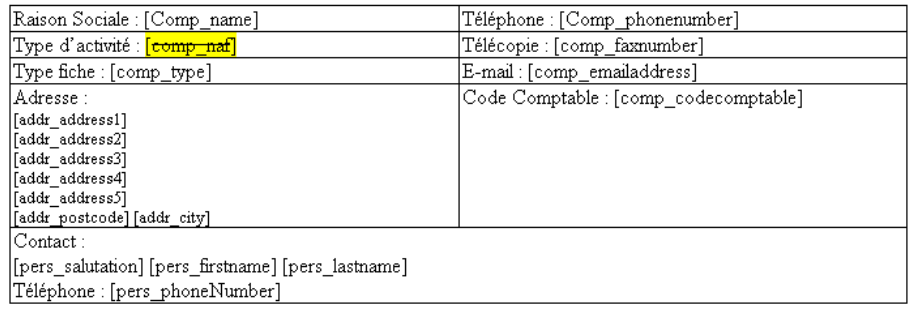

Dans l'exemple ci-dessus, le champ de fusion « [comp\_naf] » est barré car il n'est pas reconnu.

La page s'affiche autant de fois qu'il y a de page HTML différente pour le modèle de fusion.

Afin de vérifier la fusion des blocs et des données sans passer par le fichier WORD, il suffit de sélectionner le document à fusionner par **[CTRL] + Clic** de la souris.

Le champ « [comp\_naf] » n'est pas fusionné puisqu'il n'existe pas dans la base de données.

## <span id="page-20-1"></span><span id="page-20-0"></span>Annexe

## Champs Utilisateurs d'information

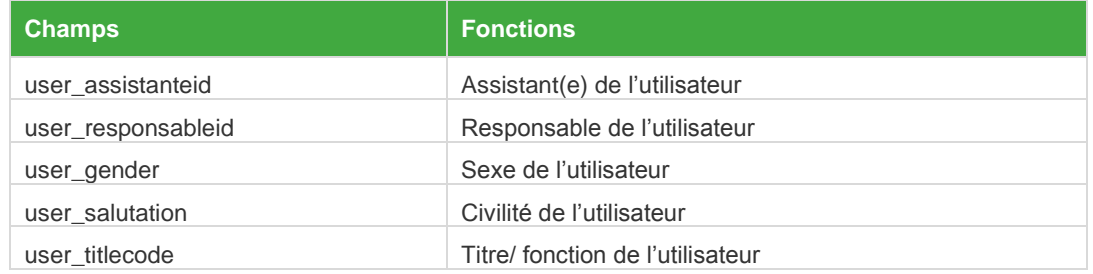

## <span id="page-20-2"></span>Champs Utilisateurs de fusion

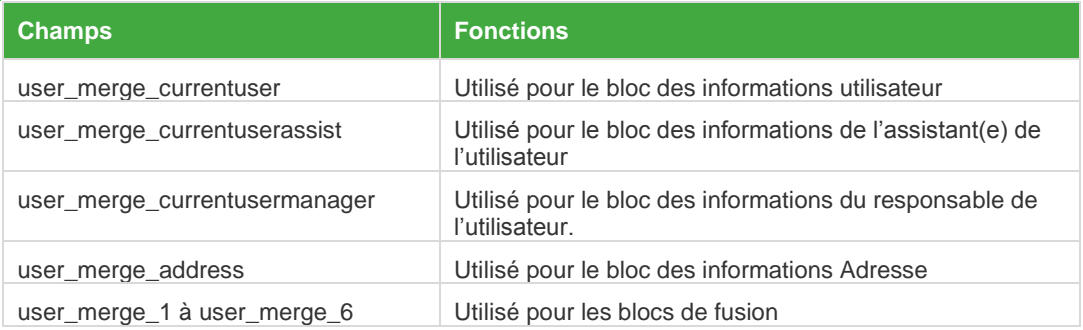

## <span id="page-20-3"></span>Champs de paramètres Library

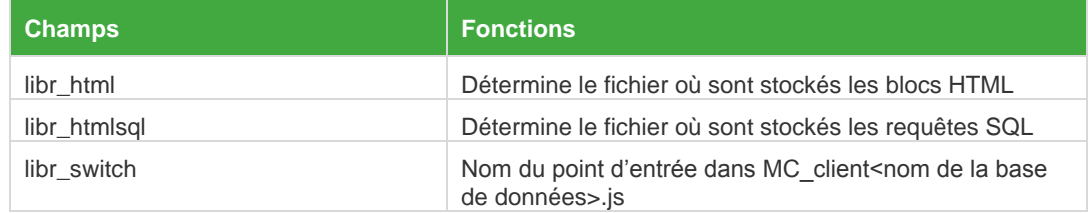